# 1 Einleitung

Dieses Buch hat das Ziel, Ihnen Ubuntu und damit Linux schrittweise näher zu bringen. Das Thema Linux ist ein sehr komplexes Thema und es existieren bereits viele Bücher dazu. Was zeichnet dieses Buch also aus? Zum einen bietet es Ihnen die Möglichkeit, sich einen grundlegenden Überblick über Linux zu verschaffen. Zum anderen werden Sie hier aber auch mit Ubuntu konfrontiert, dem wohl einsteigerfreundlichsten Linux, das es zur Zeit gibt.

Diese Einsteiger- oder Umsteigerfreundlichkeit kommt nicht von ungefähr. In Ubuntu wird von den Entwicklern so manches anders gemacht als bei anderen "Linuxen". Besonders die Umsteiger von Windows xp werden sich bei Ubuntu auf Anhieb zurecht finden, auch wenn manche Dinge anders aussehen mögen als sie es bisher gewohnt waren.

Sie haben vielleicht bisher ausschließlich Windows benutzt, dem Produkt aus dem Hause Microsoft. Dann stellen sich Ihnen bestimmt eine Menge Fragen:

- Eventuell wissen Sie gar nicht, was Linux überhaupt ist?
- Was ist ein Betriebssystem?
- Warum funktionieren meine geliebten Windows-Programme nicht in der Linux-Welt?
- Was soll dieses Wort "Ubuntu" bedeuten?
- Warum sollte ich überhaupt umsteigen, wieso eventuell nicht?
- Was ist das Besondere am "Dapper Drake"?

Wir werden später Antworten auf diese und noch andere Fragen finden, das verspreche ich Ihnen. Sie brauchen nur ein wenig Geduld. Der fortgeschrittene Benutzer wird die eben genannten Fragen höchstwahrscheinlich beantworten können und Linux schon kennen. Für diesen Benutzer stellt sich höchstens die einzige Frage: Was ist an Ubuntu und an Dapper Drake so anders?

Aber auch wer schon Ubuntu- Erfahrung hat, kann und soll in diesem Buch einige weitergehende Tipps finden und evtl. auch als Nachschlagewerk für den täglichen Umgang mit Ubuntu nutzen.

Mir ist bewusst, dass einigen Lesern dieses Konzept dem einer "eierlegenden Wollmilchsau" nahezukommen scheint, aber viele Leserbriefe und positive Resonanz haben mich bestärkt diesen Weg weiterzugehen.

## 1.1 Konzeption dieses Buches

## 1.1.1 Zielgruppe

Dieses Buch will und kann bei weitem kein umfassender Überblick rund um das Thema Linux sein. Bücher mit diesem Anspruch gibt es schon mehrere und erreichen jeweils locker über 1000 Seiten. Meines Erachtens nach gehen viele dieser Bücher schon zu schnell und zu sehr ins Detail. Dies wird einem absoluten Einsteiger aber nicht gerecht. Dieses Buch soll daher in erster Linie einen Einblick geben in die vielfältige Welt der freien Software und Ihnen quasi den Um- oder Einstieg in Linux wesentlich erleichtern.

Deswegen werden wir uns nach und nach gemeinsam in das komplexe Themengebiet "Linux" einarbeiten. Auch ich stand am Anfang wie der berühmte Ochse vor dem Berg und ich möchte Sie mit meiner Begeisterung für Linux anstecken. Ubuntu ist hierfür in besonderer Art und Weise geeignet.

Wir werden uns nun kurz mit dem Aufbau des Buches befassen und dann sofort loslegen. Die ersten beiden Kapitel sind eher theoretischer Natur und können bei Bedarf übersprungen werden. Manch einem ist der Sprung ins eiskalte Wasser (hier die Installation) lieber. Dies ist eine völlig legitime Herangehensweise. Am meisten lernt man, wenn man es einfach mal selber ausprobiert. Von daher ist ein Lesen der theoretischen Grundlagen kein "Muss", aber ein "Kann".

## 1.1.2 Aufbau

Dieses Buch beginnt mit einem kurzen Kapitel über die Geschichte von Linux. Sie werden kennenlernen, was Linux überhaupt ist, warum es eventuell für viele Sachen geeigneter ist als Windows und für wen es sich eignet. Sie lernen die Wurzeln von Linux kennen und erarbeiten sich dadurch ein solides Grundwissen, welches für Sie ein gutes Fundament darstellen wird, auf dem Sie Ihr virtuelles Linuxhaus bauen können.

Im dritten Kapitel gehen wir über zu Ubuntu und werden uns mit den Hintergründen, der Geschichte und Konzeption von Ubuntu beschäftigen. Hier erfahren Sie wie Ubuntu entstanden ist und was es genau mit diesem Linux auf sich hat.

Im vierten Kapitel geht es dann endlich ans Eingemachte. Wir werden gemeinsam dieses neue Linux-Betriebssystem installieren.

Nachdem Sie Linux auf der Festplatte installiert haben, werden wir zusammen eine kleine Entdeckungsreise durch Ihr neues Betriebssystem machen, bevor wir uns näher mit den Grundlagen beschäftigen und in den nachfolgenden Kapiteln tiefer und tiefer ins System einsteigen.

In vielen einzelnen Kapiteln werden Sie lernen Ihr Ubuntu zu konfigurieren und es Ihren Wünschen entsprechend anzupassen. Und ganz nebenbei lernen Sie noch eine Menge über die grundsätzliche Arbeitsweise Ihres Linux-Betriebssystems und die Art, wie ein Betriebssystem Ihren Computer beherrscht.

Ein gesonderter Abschnitt widmet sich den grundlegenden Problemen beim Umstieg von Windows auf Linux. Sie finden hier einige Tipps und Tricks, welche Ihnen bei Ihrem eventuellen Umstieg helfen können.

## 1.1.3 Hinweise zum Umfang

In diesem Buch werden ausschließlich freie, also nicht kommerzielle, Programme behandelt. Obwohl dies natürlich eine Einschränkung ist, würde die Behandlung von kommerzieller Software bei weitem den Rahmen dieses Buches sprengen. Die meisten Aufgaben können Sie zudem getrost mit freier Software erledigen.

Die Installation bezieht sich in erster Linie auf einen Standardrechner mit 32bit (AMD und Intel).

### 1.1.4 Was an dieser Auflage neu ist

#### Die erste Version...

von Ubuntu ("Warty Warthog") erblickte im Oktober 2004 das Licht der Welt und ziemlich schnell entstand die Idee, eine Art Sammlung von Anleitungen für Ubuntu zu veröffentlichen. Anfangs war dies ein überschaubares Heft mit wenig mehr als 20 Seiten, welches ich dann bereits Ende Oktober 2004 auf meiner Homepage http://www.elyps.de veröffentlichte. Ich profitierte hauptsächlich von eigenen Erfahrungen, von meiner Tätigkeit als Moderator bei http://www.ubuntuusers.de und dem angeschlossenen Wiki auf dieser Seite. Diese Idee baute ich weiter aus, so dass schließlich der Umfang immer mehr zunahm.

#### Die zweite Version...

("Hoary Hedgehog")erschien im April 2005. Das Büchlein hatte nun offiziell den Namen Anwenderhandbuch und war inzwischen bei einem Umfang von ca. 80 Seiten angelangt. Erstmals wurde es nicht nur zum freien Download angeboten, sondern auch gedruckt als Beilage in einer Ubuntu-Box der "Open Source Factory" mitgeliefert. Obwohl das Buch noch immer nicht regulär im Buchhandel zu erwerben war, war es doch das erste Buch über Ubuntu. Ganz im Sinne von Open Source und Ubuntu war es von Beginn an kostenlos und frei zugänglich im Internet. Und dies wird auch so bleiben!

Sie können auf meiner Homepage jederzeit eine kostenlose Version dieses Buches vorfinden und herunterladen. Dieses gedruckte Buch, welches Sie in Ihren Händen halten, unterscheidet sich nur in der Aufmachung von dem frei verfügbaren, der Inhalt ist derselbe. Natürlich kann man online immer wesentlich schneller veröffentlichen und so können Sie sich dort über den aktuellen Stand dieses Buches informieren.

#### Im Juni 2005...

erschien von diesem Buch eine Version mit ca. 180 Seiten. Da Ubuntu immer mehr Linux-Einsteiger begeistern konnte, hatte ich mich entschlossen, eine Geschichte von Linux im Allgemeinen und eine kleine Erklärung der Hintergründe dieses Betriebssystems im Besonderen mit in das Buch aufzunehmen. Auch andere Verlage wurden nun auf Ubuntu aufmerksam und kündigten ihre Veröffentlichungen an.

#### Die dritte Version,

"Breezy Badger", ist im Oktober 2005 erschienen. Dieses Buch hatte nun einen Umfang von ca. 300 Seiten erreicht und sich zur Vorgängerversion nahezu verdoppelt. Erstmals konnte man das Anwenderhandbuch auch über den Buchhandel erwerben. Es sind einige neue Kapitel hinzugekommen, so z.B. ein wichtiges Kapitel über Sicherheit.

#### Die vierte Version

Sie halten in diesem Moment die zweite Auflage des Anwenderhandbuches in den Händen. Dieses Buch erscheint nur wenige Wochen nach der Veröffentlichung der vierten Version von Ubuntu, dem "Dapper Drake". Es war mir ein Anliegen das komplette Buch zu überarbeiten und auf den neuesten Stand zu bringen. Ich habe hierbei viel von meiner Zusammenarbeit mit Rainer Hattenhauer und unserem gemeinsamen Buch "Ubuntu Linux" bei Galileo Computing gelernt.

Auch wenn der Fokus des Buches bei Galileo deutlich in Richtung fortgeschrittener Anwender und Profis geht, kann dieses Einsteigerbuch, welches Sie gerade in den Händen halten, deutlich davon profitieren; mein besonderer Dank gilt hierbei Rainer. Der Umfang dieses Anwenderbuches hat sich abermals erhöht, es sind nunmehr mehr als 450 Seiten geworden. Ich hoffe, dass dies noch nicht zuviel geworden ist, denn ich will Sie ja nicht langweilen. :-)

## 1.1.5 Auf der beiliegenden DVD

In diesem Buch wird Ihnen Ubuntu auf einer DVD mitgeliefert. Diese DVD bietet eine Menge Möglichkeiten. Erstens ist sie bootfähig, d.h. wenn Sie von der DVD booten, erhalten Sie das Ubuntu 6.06 Livesystem für x86-Rechner. Sie können von diesem Live-System aus direkt installieren oder auch "nur" erst einmal Ubuntu in Ruhe kennenlernen.

Wenn Sie die klassische Installation bevorzugen, dann starten Sie mit Hilfe dieser DVD ebenfalls die textbasierte Installationsroutine.

Des Weiteren befindet sich auf der DVD das Ubuntu main-Verzeichnis (Repository), also das Verzeichnis der von Canonical direkt verwalteten Pakete. Um dieses Repository mit Synaptic nutzen zu können, müssen Sie die DVD zu Ihrer sources.list hinzufügen. Dazu legen Sie bitte zunächst die DVD in Ihr DVD-Laufwerk und starten anschließend über System » Systemverwaltung (Administration) » Synaptic- Paketverwaltung Synaptic. Dort klicken Sie einfach auf Bearbeiten und wählen Bearbeiten » CD hinzufügen. Dann bestätigen Sie mit OK, dass sich die DVD im Laufwerk befindet. Eine andere Möglichkeit ist folgender Befehl im Terminal:

sudo apt-cdrom add

Erledigt! Nun können Sie bequem z.B. die deutschen Sprachpakete von der DVD installieren und benötigen keine Internet-Verbindung.

Zu guter Letzt hält die DVD auch etwas für (Noch-)Windows-Nutzer bereit. Eine Vielzahl von freien Programmen wie z.B. den Firefox, Thunderbird und Open Office für Windows. Wenn die DVD nicht automa-

tisch startet, einfach im Explorer die Datei start.exe aufrufen und die gewünschten Programme installieren.

## 1.1.6 ...ein Dankeschön geht an

Ich möchte an dieser Stelle ganz vielen Menschen danken. Ich beschäftige mich nun seit ungefähr zwei Jahren mit Ubuntu und habe in dieser Zeit viele liebe Menschen kennen- und schätzen gelernt. Ich kann hier unmöglich alle erwähnen, aber ein besonderer Dank geht an:

- Sascha Morr und Armin Ronacher, die beide mit sehr viel Arbeitsaufwand das Forum http://www.ubuntuusers.de ins Leben gerufen haben,
- David Roebbel, Rainer Unkenstein und das gesamte Wiki-Team, die schier unglaubliche Arbeit leisten beim Aufbau und der Pflege des Wikis http://wiki.ubuntuusers.de/
- alle Benutzer des oben genannten Forums, die mit ihren Tipps und Fragen viel zum Entstehen dieses Buches beigetragen haben und das Forum mit Leben füllen,
- Manuel Todorovic, der meine wechselnden Launen ertragen musste und mir immer wieder die Prioritäten vor Augen hielt ;-)
- Eva Drud, die zum Entstehen dieses Buches sehr viel beigetragen hat und mich dabei immer unterstützt hat. Ohne sie wäre dieses Buch nicht das, was es ist.

Vielen Dank an Euch!

## 1.2 Das Howto zum Buch

## 1.2.1 Formalia

Damit Sie den größtmöglichen Nutzen aus diesem Buch ziehen, sollen im Folgenden einige Konventionen, meine Howtos<sup>1</sup> erläutert werden.

Gleich zu Beginn eine Warnung an den mausverwöhnten Windowsnutzer: Ich werde im Rahmen des Buchs regen Gebrauch vom Terminal und von "kryptischen" Kommandos machen. Warum? Will ich Sie quälen? Ist

<sup>1</sup> Unter einem Howto versteht man in der Linux/UNIXwelt eine Anleitung. Der Begriff kommt aus dem Englischen und bedeutet sinngemäß übersetzt "wie macht man . . . "

dies nicht einen überholte Art und Weise, dem Computer seinen Willen aufzuzwingen?

Nein, mitnichten. Viele Aufgaben unter Linux lassen sich einfach ökonomischer durch einige Tastaturkommandos erledigen. Das soll allerdings nicht heißen, dass ich gänzlich auf den Komfort einer graphischen Umgebung verzichte, denn wie bei vielen Dingen des Lebens gilt auch hier: Die Mischung macht's. Auch wenn Sie es mir zu diesem Zeitpunkt noch nicht glauben mögen: Ich verspreche Ihnen, dass Sie nach ein paar Monaten Linux-Erfahrung die vielfältigen Möglichkeiten des Terminals vermissen werden, wenn und falls Sie dann mal wieder vor einem Betriebssystem aus dem Hause Microsoft sitzen.

Bei der Beschreibung von Programmen auf der graphischen Oberfläche wird der Programmstart in der Regel aus dem Startmenü heraus beschrieben, der Startpfad wird mit einer Fettschrift gekennzeichnet, die Untermenüs werden durch "»" getrennt. Beispiel: Starten Sie Evolution über Anwendungen » Büro » Evolution.

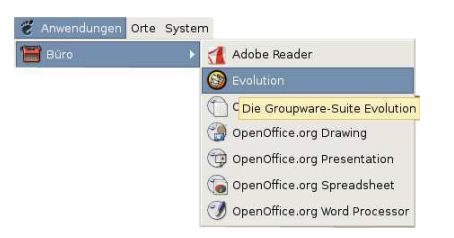

Abbildung 1.1 Programme aus dem Menü starten

Kommandozeilenbefehle werden, wenn möglich, in einem grauen Kasten dargestellt. Dies soll das Terminal symbolisieren, in welches Sie diese Befehle tippen "dürfen". Ist ein Befehl von einem normalen Benutzer auszuführen, so wird dies durch ein vorangestelltes user\$ signalisiert:

```
user$ xeyes
```
Manche Befehle erfordern Administratorrechte (in der UNIX-Welt Root-Rechte genannt). Ubuntu vertritt im Vergleich zu anderen Linuxdistributionen eine eigene Philosophie: Der Standardbenutzer der ersten Installation kann jeden Administratorbefehl durch Voranstellung des Befehls sudo ausführen. Anschließend muss dann das Passwort des Standardbenutzers eingegeben werden:

user\$ sudo synaptic Password: <Hier eigenes Passwort eingeben>

Sind mehrere Befehle als Administrator einzugeben, so kann das Voranstellen von sudo auch lästig werden. In diesem Fall verschafft man sich mit dem folgenden Befehl vorübergehend eine Root-Shell. Dazu geben Sie in einer Konsole den folgenden Befehl ein

user\$ sudo -s Password: <Hier eigenes Passwort eingeben>

Mit Breezy wurde das Root-Terminal aus dem Menü entfernt. Mithilfe des Alacarte Menü-Editors unter Anwendungen » Zubehör » Alacarte Menü Editor lässt sich das Root-Terminal zu Anwendungen » Systemwerkzeuge hinzufügen. In der Kommandozeile wird der Superusermodus durch ein vorangestelltes root# signalisiert. Beispiel:

root# tail –f /var/log/messages

Konsolenausgaben, Listings oder Konfigurationsdateien werden ebenfalls in Nicht-Proportionalschrift wiedergegeben, am Kopf einer Konfigurationsdatei steht in der Regel deren vollständiger Pfad:

```
#Auszug aus /etc/resolv.conf
#Insert nameservers here
#nameserver 127.0.0.1
nameserver 194.25.2.129
```
Und noch eine weitere wichtige, eher technische Konvention: Einige der vorgestellten Kommandozeilenbefehle erstrecken sich über mehrere Buchzeilen. Dies ist zwar unschön, lässt sich aber leider durch die Größe des Buches (den Satzspiegel) nicht vermeiden. Diese Befehlstrennung ist am Ende der entsprechenden Zeilen durch ein "Backslash" gekennzeichnet, welcher signalisiert, dass der Befehl in der nächsten Zeile weitergeht. Ein Beispiel: Zum Erstellen eines ISO-Abbilds wird der folgende längliche Befehl verwendet:

user\$ sudo mkisofs -l -r -J -v -V \ Übuntu Dapper OSFno-emul-boot \ -boot-load-size 4 -boot-info-table \  $-b$  isolinux/isolinux bin  $\setminus$ -c isolinux/boot.cat -hide-rr-moved \ -o ubuntudvd.iso master/

Sie haben nun die Möglichkeit, sämtliche Kommandos "am Stück" einzugeben oder ebenfalls, wie oben geschehen, den Backslash nach jeder Zeile für die Eingabe zu verwenden. In diesem Fall erscheint am Anfang einer jeden Zeile der Prompt ">", den ich bei den übrigen Listings im Buch dann aber aus Gründen der Übersichtlichkeit weggelassen habe.

Aber wie heißt es doch so schön: Ein Bild sagt mehr als tausend Worte. Wann immer es sinnvoll erscheint, soll daher ein Screenshot zur Erhellung des Lesers beitragen. Die Optik entspricht dabei dem Dapper Drake-Release, welches zum Zeitpunkt der Drucklegung aktuell war. Auf Grund der Dynamik, mit welcher sich die verschiedenen Programmpakete weiterentwickeln, kann es allerdings schon vorkommen, dass sich die Gestalt sowie einige Funktionen der beschriebenen Programme geändert haben. Ich traue dem Leser an dieser Stelle die notwendige Flexibilität zu, einen Transfer zwischen der Beschreibung im Buch und der aktuellen Software zu leisten.

Werden Internetlinks im Buch angegeben, so werden diese besonders ausgezeichnet, z.B. www.ubuntulinux.org.

Die folgenden kleinen Minibilder (neudeutsch auch Icons genannt) dienen der Übersicht und haben folgende Bedeutung:

Immer wenn Sie das nebenstehende Symbol, das Warndreieck, sehen, ist mit Vorsicht ans Werk zu gehen: Hier geht es um systemkritische Operationen, die bei unbedachter oder zu voreiliger Anwendung Ihrer bestehenden Installation teilweise erheblichen Schaden zufügen können.

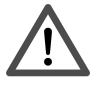

Wenn Sie sich nicht sicher über das Vorgehen sind, dann lassen Sie diese Schritte am besten erst einmal aus.

Nur durch Beispiele lernt man effizient. Diese werden im Buch durch nebenstehendes Symbol gekennzeichnet, eine klassische Glühlampe. Sie soll symbolisch den erhellenden Punkt markieren. Wir werden im Verlaufe des Buches so oft wie möglich versuchen, unser erlerntes Wissen durch ein Beispiel zu festigen.

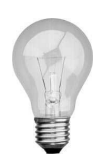

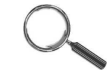

Linux ist zwar hervorragend dokumentiert, dennoch kann man die kleinen oder großen Probleme des Alltags mit einigen Insidertipps besser bewältigen. Diese Insidertipps werden mit dem Symbol der Lupe markiert. Wir schauen bei diesen Gelegenheiten oft etwas tiefer ins System und erfahren mehr Details.

## 1.2.2 Die DVD zum Buch

Die Begleit-DVD zum Buch enthält zunächst einmal das offizielle DVD-Release von Ubuntu 6.06 Dapper Drake für die Rechenerarchitektur i386 zur direkten Installation oder auch wahlweise zum direkten Start eines Livesystems.

Vorsichtige Naturen, die erst das Look-and-Feel von Ubuntu testen möchten, ohne sich gleich an eine Installation zu wagen, haben hiermit die Möglichkeit, Ubuntu als Livesystem zu booten. Viele der im Buch beschriebenen Programme verrichten auch vom Livesystem aus ihren Dienst.

#### Nutzung des Livesystems

Dazu betätigen Sie nach dem Erscheinen des Bootscreens einfach die Eingabetaste (Abbildung 1.2).

Seit Dapper fragt das Livesystem während des Startvorgangs keinerlei Einstellungen mehr ab. Die Sprache wird vom Bootscreen aus mit (F2), ✝ das Tastaturlayout mit <sup>[]</sup> ✝  $\frac{F3}{F3}$  eingestellt. Mit  $\left(\frac{F}{F}\right)$ ✝  $\frac{F5}{F5}$  lassen sich bereits jetzt Einstellungen zur Barrierefreiheit vornehmen. Schließlich begrüßt Sie die Ubuntu-Standardoberfläche. Die Lokalisierung der Standardmenüs im Livemodus ist inzwischen deutlich besser als noch bei Breezy, die verschiedenen Anwendungen haben allerdings immer noch fast ausschließlich englische Menüs. Mit ein wenig Phantasie und durch Ausprobieren finden sich aber auch des Englischen unkundige Nutzer zurecht.

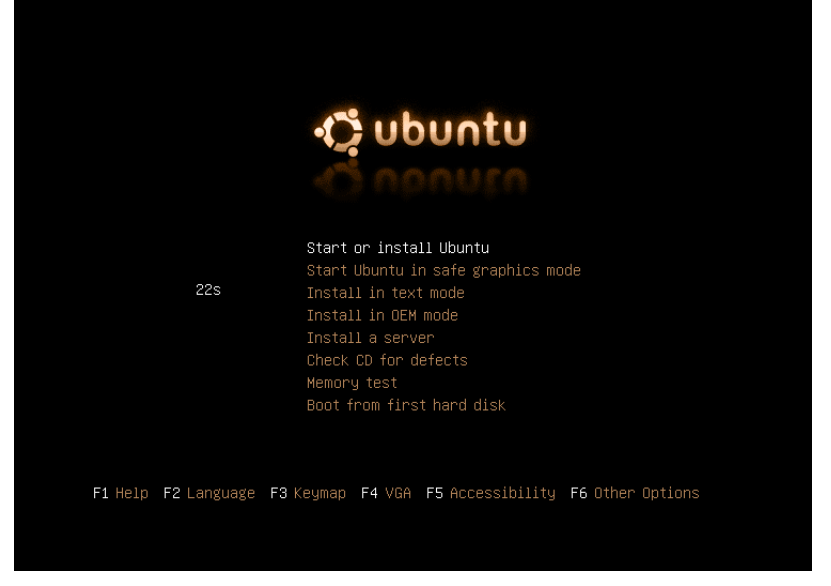

Abbildung 1.2 Press <Enter>: Ubuntu Livesystem booten

Der Root-Account im Livesystem ist nicht mit einem Passwort gesichert, innerhalb einer normalen Konsole wechseln Sie einfach mittels

sudo -s

in die Root-Shell.

Damit hätten Sie sämtliche Vorbereitungen getroffen, einen ersten ausgiebigen Spaziergang im Ubuntusystem vorzunehmen. Seien Sie unbesorgt: Weitere Betriebssysteme, die auf Ihrem Rechner installiert sind, werden in keiner Weise gefährdet.

Im Gegenteil: Die Ubuntu-DVD eignet sich im Livemodus hervorragend als Rettungssystem, um Daten im Falle des Falles z.B. auf einem USB-Memorystick zu sichern.

Hintergrund: Eine Live-CD/-DVD ermöglicht das Starten eines Betriebssystems ohne Installation und Veränderung des Inhalts der Festplatte in Ihrem Computer. Nach dem Booten von dieser CD oder auch DVD steht eine fertig eingerichtete Betriebssystem-Umgebung mit verschiedenen Anwendungen für Sie bereit. Meist sind diese "von CD oder DVD laufenden Betriebssysteme" aber langsamer als die auf der Festplatte installierten, da das System ja jedes Mal auf die CD zurückgreifen muss.

Eine Live-CD/-DVD kann überaus praktisch sein, wenn die Festplatte im Computer gerade ihren Geist aufgegeben hat, man aber dennoch unbedingt am Computer arbeiten muss. Geschwind legt man die CD/DVD ein und kann mit leichten Geschwindigkeitseinbußen dennoch seine Arbeit verrichten. Anfallende Daten speichert man ganz bequem auf z.B. einem USB-Stick ab.

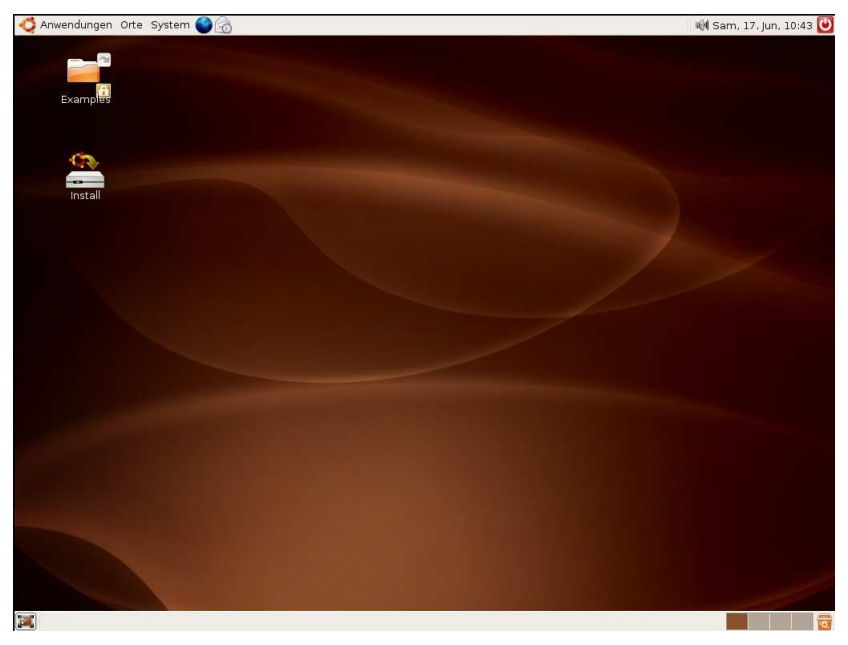

Abbildung 1.3 Das Live-System – Ein Doppelklick auf "Install" startet die Installation

#### Installation und mehr

Eine ausführliche, bebilderte Installationsanleitung finden Sie im Kapitel "Installation".

Für den Anfang genügt es zu wissen, dass Sie die graphische Installation von Ubuntu mit einem Doppelklick auf das in Abbildung 1.3 auf dem Desktop zu sehende Icon "Install" starten. Ab diesem Zeitpunkt startet die Lokalisierung, Sie wählen Ihre bevorzugte Sprache aus und der Rest der Installation findet in dieser statt.

Diese Installation können Sie bequem parallel laufen lassen während Sie normal am Rechner weiterarbeiten. Wenn Ihr Netzwerk automatisch konfiguriert wurde oder Sie Ihr Netzwerk manuell konfiguriert haben (System » Systemverwaltung » Netzwerk), dann können Sie z.B. im Internet surfen während auf Ihrem Rechner Ubuntu installiert wird.

Falls Ihr Rechner nicht von der DVD booten will, sollten Sie sicherstellen, dass Ihr Computer tatsächlich so eingestellt ist, dass er dies auch kann. Computer können auf verschiedene Arten und Weisen starten (booten), z.B. kann der Computer direkt Daten von der Festplatte lesen und das dort installierte Betriebssystem starten oder er liest beim Starten erst einmal eine eingelegte CD/DVD. Letzteres wäre jetzt die gewünschte Einstellung. Der Hebel hierfür befindet sich im BIOS Ihres Computers. Wenn Sie nicht sicher sind wie jetzt weiter vorzugehen ist, dann lesen Sie bitte zuerst am Beginn des Kapitels "Installation" nach, wie Sie diese Umstellung erledigen.

### 1.2.3 Ubuntu und seine Tücken

Nichts auf der Welt ist perfekt – natürlich hat auch Ubuntu einige Schwächen und Tücken, die man beachten sollte:

- Ich empfehle Ihnen sich vor einer eventuellen Installation zunächst einmal das Kapitel "Installation" durchzulesen, da die Live-Installation trotz aller Einfachheit einige Schwächen hat, die es zu beachten gilt. Lesen Sie bitte besonders aufmerksam den Abschnitt "Desktop oder Alternate" durch. Die klassische textbasierte Installation ist in vielen Fällen zu bevorzugen.
- Trotz der hervorragenden Arbeit vieler unermüdlicher Übersetzer ist Ubuntu nicht komplett "eingedeutscht". Dies ist kein Vorwurf an die fleißigen Helfer – man darf hierbei ja schließlich nicht vergessen, dass die meisten Menschen rund um das große Projekt Ubuntu ehrenamtlich arbeiten und dafür ihre kostbare Freizeit opfern.

Also seien Sie bitte nicht verwundert, wenn Ihnen auf einmal beim täglichen Umgang mit Ubuntu englische Vokabeln über den Weg laufen.

• In der Entwicklung von Ubuntu herrscht eine große Dynamik. Dies ist auf der einen Seite sehr zu begrüßen, auf der anderen Seite kann es aber auch etwas Verwirrung stiften. So ist es vielleicht nicht sonderlich glücklich, wenn man nach der Veröffentlichung einer Ubuntu-Version, in diesem Fall Dapper Drake, noch Veränderungen an Menüstrukturen und den Bezeichnungen darin vollzieht.

Bitte wundern Sie sich deshalb nicht, wenn durch Updates aus dem Menüpunkt Anwendungen » Entwicklung nach einem Neustart Anwendungen » Programmierung und aus System » Systemverwaltung hernach System » Administration geworden ist.

Die meisten Veränderungen in einem laufenden Release sind marginal und lassen sich durch etwas Intuition nachvollziehen.

Aber nun auf in die Ubuntu-Welt!